# NetFlow Preprocessor

Software Version: 3.00

HP Performance Insight 5.40

User Guide

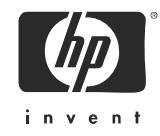

# Legal Notices

#### **Warranty**

The only warranties for HP products and services are set forth in the express warranty statements accompanying such products and services. Nothing herein should be construed as constituting an additional warranty. HP shall not be liable for technical or editorial errors or omissions contained herein.

The information contained herein is subject to change without notice.

#### Restricted Rights Legend

Confidential computer software. Valid license from HP required for possession, use or copying. Consistent with FAR 12.211 and 12.212, Commercial Computer Software, Computer Software Documentation, and Technical Data for Commercial Items are licensed to the U.S. Government under vendor's standard commercial license.

#### Copyright Notices

© Copyright 2002–2009 Hewlett-Packard Development Company, L.P.

No part of this document may be copied, reproduced, or translated into another language without the prior written consent of Hewlett-Packard Company. The information contained in this material is subject to change without notice.

This product includes Xerces XML Java Parser software, which is Copyright (c) 1999 The Apache Software Foundation. All rights reserved.

This product includes JDOM XML Java Parser software, which is Copyright (C) 2000-2003 Jason Hunter & Brett McLaughlin. All rights reserved.

This product includes JClass software, which is (c) Copyright 1997, KL GROUP INC. ALL RIGHTS RESERVED.

This product includes J2TablePrinter software, which is © Copyright 2001, Wildcrest Associates (http:// www.wildcrest.com)

This product includes Xalan XSLT Processor software, which is Copyright (c) 1999 The Apache Software Foundation. All rights reserved.

This product includes EXPAT XML C Processor software, which is Copyright (c) 1998, 1999, 2000 Thai Open Source Software Center Ltd and Clark Cooper Copyright (c) 2001, 2002 Expat maintainers.

This product includes Apache SOAP software, which is Copyright (c) 1999 The Apache Software Foundation. All rights reserved.

This product includes O'Reilley Servlet Package software, which is Copyright (C) 2001-2002 by Jason Hunter, jhunter\_AT\_servlets.com.All rights reserved.

This product includes HTTPClient Package software, which is Copyright (C) 1991, 1999 Free Software Foundation, Inc. 59 Temple Place, Suite 330, Boston, MA 02111-1307 USA.

This product includes Perl software, which is Copyright 1989-2002, Larry Wall. All rights reserved.

This product includes Skin Look And Feel software, which is Copyright (c) 2000-2002 L2FProd.com. All rights reserved.

This product includes nanoXML software, which is Copyright (C) 2000 Marc De Scheemaecker, All Rights Reserved.

This product includes Sixlegs PNG software, which is Copyright (C) 1998, 1999, 2001 Chris Nokleberg

This product includes cURL & libcURL software, which is Copyright (c) 1996 - 2006, Daniel Stenberg, <daniel@haxx.se>. All rights reserved.

This product includes Quartz - Enterprise Job Scheduler software, which is Copyright 2004-2005 OpenSymphony

This product includes Free DCE software, which is (c) Copyright 1994 OPEN SOFTWARE FOUNDATION, INC., (c) Copyright 1994 HEWLETT-PACKARD COMPANY, (c) Copyright 1994 DIGITAL EQUIPMENT CORPORATION, Copyright (C) 1989, 1991 Free Software Foundation, Inc. 59 Temple Place, Suite 330, Boston, MA 02111-1307 USA

This product includes DCE Threads software, which is Copyright (C) 1995, 1996 Michael T. Peterson

This product includes Jboss software, which is Copyright 2006 Red Hat, Inc. All rights reserved.

This product includes org.apache.commons software developed by the Apache Software Foundation (http:// www.apache.org/).

#### Trademark Notices

Java™ is a U.S. trademark of Sun Microsystems, Inc. Java™ and all Java based trademarks and logos are trademarks or registered trademarks of Sun Microsystems, Inc. in the U.S. and other countries.

Oracle® is a registered U.S. trademark of Oracle Corporation, Redwood City, California.

UNIX® is a registered trademark of The Open Group.

Windows® and Windows NT® are U.S. registered trademarks of Microsoft Corporation.

# Documentation Updates

This guide's title page contains the following identifying information:

- Software Version number, which indicates the software version.
- Document Release Date, which changes each time the document is updated.
- Software Release Date, which indicates the release date of this version of the software.

To check for recent updates, or to verify that you are using the most recent edition of a document, go to:

#### **http://h20230.www2.hp.com/selfsolve/manuals**

This site requires that you register for an HP Passport and sign-in. To register for an HP Passport ID, go to:

#### **http://h20229.www2.hp.com/passport-registration.html**

Or click the **New users - please register** link on the HP Passport login page.

You will also receive updated or new editions if you subscribe to the appropriate product support service. Contact your HP sales representative for details.

# Support

You can visit the HP Software Support Online web site at:

#### **http://www.hp.com/go/hpsoftwaresupport**

This web site provides contact information and details about the products, services, and support that HP Software offers.

HP Software Support Online provides customer self-solve capabilities. It provides a fast and efficient way to access interactive technical support tools needed to manage your business. As a valued support customer, you can benefit by using the HP Software Support web site to:

- Search for knowledge documents of interest
- Submit and track support cases and enhancement requests
- Download software patches
- Manage support contracts
- Look up HP support contacts
- Review information about available services
- Enter into discussions with other software customers
- Research and register for software training

Most of the support areas require that you register as an HP Passport user and sign in. Many also require a support contract.

To find more information about access levels, go to:

#### **http://h20230.www2.hp.com/new\_access\_levels.jsp**

To register for an HP Passport ID, go to:

#### **http://h20229.www2.hp.com/passport-registration.html**

# **Contents**

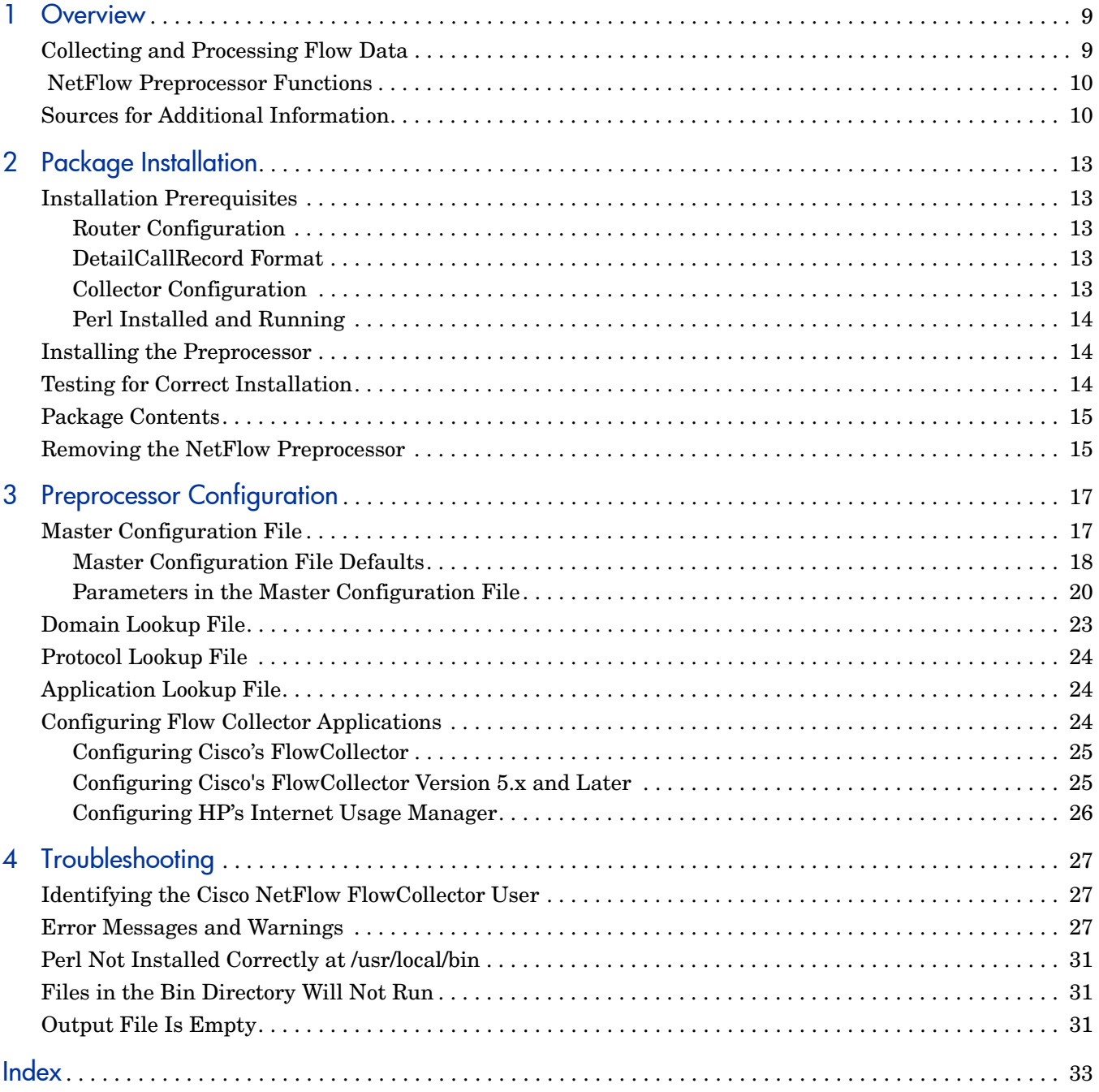

# <span id="page-8-0"></span>1 Overview

Tracing congestion to specific applications, servers, and clients is now easier and faster thanks to a suite of NetFlow reporting packages available from HP. This suite consists of the following products:

- NetFlow Preprocessor
- NetFlow Interface Report Pack/NetFlow Interface Datapipe
- NetFlow Global View Report Pack/NetFlow Global View Datapipe

The NetFlow Preprocessor is a prerequisite for both report packs. You will install the NetFlow Preprocessor on the same system where the flow collector application resides. You will install the report packs and datapipes on your Performance Insight server.

# <span id="page-8-1"></span>Collecting and Processing Flow Data

<span id="page-8-3"></span>A flow is a group of packets moving between source and destination devices. The packets in this group are moving in the same direction, they share the same protocol, and they use the same transport-layer information. The traffic generated by a browser on a PC, using HTTP to request information from a web site, is one flow; the response from the web site to the PC is a second flow.

<span id="page-8-5"></span>Devices that support NetFlow record data about flows and send UDP datagrams to a configured destination. The destination runs a collector application, such as Cisco's NetFlow FlowCollector or HP's Internet Usage Manager (IUM). The collector application accepts the datagram, performs decoding and aggregation, and then writes a new file in one of two formats, CallRecord format or DetailCallRecord format.

<span id="page-8-6"></span><span id="page-8-4"></span>The NetFlow FlowCollector application performs these tasks:

- Receives flow statistics from Cisco devices
- Aggregates and stores data
- Produces an output file in a format (CallRecord or DetailCallRecord) defined by Cisco
- <span id="page-8-2"></span>• Calls the NetFlow Preprocessor when the delimited ASCII file is ready for processing

The call from the flow collector application to the NetFlow Preprocessor is possible only when the flow collector application and the NetFlow Preprocessor reside on the same system.

<span id="page-8-8"></span><span id="page-8-7"></span>The NetFlow Preprocessor supports DetailCallRecord format and CallRecord format. If you are running the NetFlow Interface Report Pack, you want the collector application to output records in DetailCallRecord format. If you are running the NetFlow Global View Report Pack, you want the flow collector application to output records in CallRecord format.

Although the NetFlow Global View Datapipe will accept records in DetailCallRecord format, this format is not suitable for the NetFlow Global View Report Pack and may produce undesirable results.

# <span id="page-12-0"></span>2 Package Installation

This chapter covers the following topics:

- Installation prerequisites
- Installing the preprocessor
- Testing for correct installation
- Package contents
- Removing the preprocessor

# <span id="page-12-1"></span>Installation Prerequisites

<span id="page-12-5"></span>Install the NetFlow Preprocessor on the system where the flow collector application is running. When the NetFlow Preprocessor and the flow collector application are running on the same system, the flow collector application can call the preprocessor automatically. The automatic call is not possible when the preprocessor and NetFlow FlowCollector are running on different systems. If you do not use an automatic call from the collection software, you are responsible for launching the preprocessor using some other means.

# <span id="page-12-2"></span>Router Configuration

The devices you want to monitor must be configured to use NetFlow. They must export NetFlow datagrams to the address and port that your collector software is configured to listen to. Refer to your hardware vendor's documentation for more information about configuring devices to export NetFlow datagrams to a particular address and port.

# <span id="page-12-3"></span>DetailCallRecord Format

Your flow collector application must be configured to export records in DetailCallRecord format or CallRecord format. If records are exported in any other format, the NetFlow Preprocessor will be unable to process the file, and reports will not contain any data.

# <span id="page-12-4"></span>Collector Configuration

It is important that you do not enable any additional processes available in the collector application that map or aggregate data. These processes will conceal data that the preprocessor needs to see. If this data is concealed, your reports will be incomplete or misleading.

# <span id="page-16-0"></span>3 Preprocessor Configuration

This chapter covers:

- Master configuration file
- Domain lookup files
- Protocol lookup file
- Application lookup file
- Configuring the flow collector application to call the preprocessor

# <span id="page-16-1"></span>Master Configuration File

The NetFlow Preprocessor includes a master configuration file. Although the parameters in this file are set to defaults, we strongly recommend that you enter information appropriate to your environment and your needs. Doing so will greatly enhance the value of the output from the preprocessor.

<span id="page-16-6"></span><span id="page-16-5"></span><span id="page-16-2"></span>The master configuration file is named netflow.cfg. By default, it is looked for in a directory named cfg, below the directory where the preprocessor is installed. This file contains a list of parameter/value pairs separated by an equals sign (=). The rules are:

- Comments are supported.
- Anything following a hash mark (#) on a line is ignored.
- <span id="page-16-4"></span>• White space is ignored unless it is embedded in a parameter.

<span id="page-16-3"></span>The default configuration contains no information about domains. If a domain is unresolvable, the value for DEFAULT will be used and all addresses will resolve to OTHER\_DOMAINS. In addition, application and interface will be the only differentiating factors in DetailCallRecord files, and the only way that the data will roll up is by application and interface.

The following stipulations apply to default settings:

- <span id="page-16-7"></span>• At most, only the top 100 records (by total traffic) will be output.
- Only records that contribute a maximum of 90% of the total traffic will be output.
- Any aggregated flows with less than 1000 bytes per second will be ignored.

#### <span id="page-20-5"></span>5. PROTOCOLS

Contains the name and path of the lookup file for protocols. Relative paths are relative to the directory in which the preprocessor is invoked. (See "Protocol Lookup File" later in this chapter for details about the contents of this file.) Since the numbering of protocols is much more strictly governed than ports, needing to modify protocol mappings is not likely.

#### <span id="page-20-0"></span>6. APPLICATIONS

Contains the name and path of the lookup file for applications. Relative paths are relative to the directory in which the preprocessor is invoked. (See "Application Lookup File" later in this chapter for details about the contents of this file.) You are strongly advised to add any additional applications you have installed to the application lookup file.

#### <span id="page-20-3"></span>7. DOMAINS

Contains the name and path of the lookup file for protocols. Relative paths are relative to the directory in which the preprocessor is invoked. (See "Domain Lookup File" later in this chapter for details about the contents of this file.) Make sure that you add domain information appropriate to your environment to the source-domain lookup file.

#### <span id="page-20-4"></span>8. LOG

<span id="page-20-8"></span>Defines the name of the file to which warning and error messages will be written. The format of error messages is consistent with PI standards; errors can be written to the standard trend.log file.

#### <span id="page-20-1"></span>9. AUDIT

<span id="page-20-2"></span>Defines the name of the file to which standard PI audit messages will be written. If not specified (the default), no audit records will be produced. The format of audit records is consistent with PI standards; records can be written to the standard audit.log file.

#### <span id="page-20-9"></span>10. WORK

<span id="page-20-7"></span>Defines the directory to which temporary files will be written. If output files are being saved locally (an FTP URL is not being used for OUT), this directory should be on the same file system as the output directory to avoid problems associated with spooling output.

#### <span id="page-20-6"></span>11. SAVE

Defines what to do with the input data after it is processed. The options are:

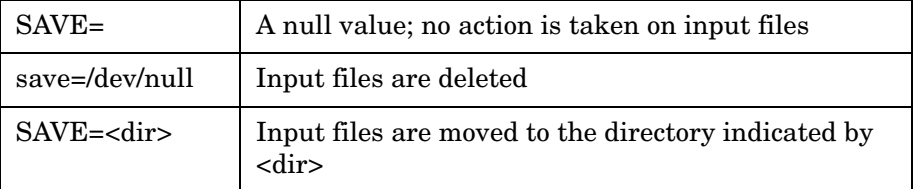

The preprocessor does not manage processed input data. If you do not remove the data after processing, you must do this using some other mechanism, for example, PI's age\_files program.

# <span id="page-26-0"></span>4 Troubleshooting

This chapter discusses:

- Identifying the Cisco NetFlow FlowCollector user
- Error messages and warnings
- Corrective actions
- Perl not installed correctly
- Files in the bin directory will not run
- Output file is empty

# <span id="page-26-1"></span>Identifying the Cisco NetFlow FlowCollector User

<span id="page-26-4"></span>To identify the user running NetFlow FlowCollector, run the following command:

**ps -deaf awk '/NFCollector/ {print \$0}' -** 

You should see output similar to the following:

bin 498 493 0 Sep 12 ? 3:37 NFCollector

The user "bin" is running NetFlow FlowCollector.

# <span id="page-26-2"></span>Error Messages and Warnings

<span id="page-26-3"></span>The following table contains a list of messages generated by the NetFlow Preprocessor. Causes and corrective actions are included where appropriate.

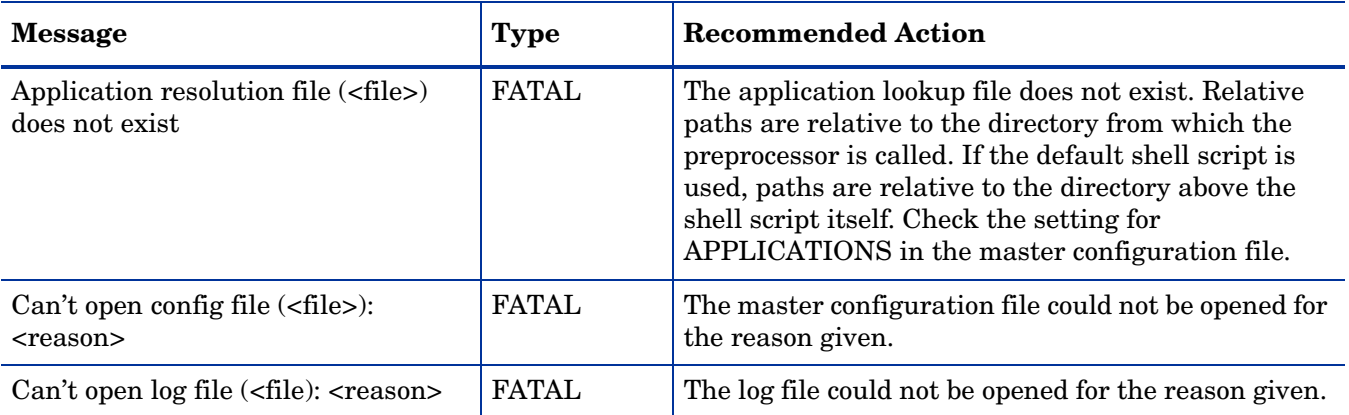

# <span id="page-32-0"></span>Index

# A

addr2name utility, [22](#page-21-0)  application lookup file, [24](#page-23-3)  APPLICATIONS, [18,](#page-17-1) [21](#page-20-0)  AUDIT, [18,](#page-17-2) [21](#page-20-1)  audit.log file, [21](#page-20-2)  automatic call of preprocessor, [9,](#page-8-2) [24](#page-23-4) 

### B

bin directory contents, [15](#page-14-2)  files will not run, [31](#page-30-3) 

## C

call preprocessor automatically, [9,](#page-8-2) [24](#page-23-4)  cfg directory, [15,](#page-14-3) [17](#page-16-2)  configuration files, list of, [15](#page-14-4) 

## D

data flow, defined, [9](#page-8-3)  DEFAULT APP, [18,](#page-17-3) 20 DEFAULT DOM, [18](#page-17-4), 20 defaults, master configuration file, [18](#page-17-5)  DetailCallRecord format, [9](#page-8-4)  differentiating factors in files, [17](#page-16-3)  directories bin, [15](#page-14-2)  cfg, [15,](#page-14-3) [17](#page-16-2)  domain, unresolvable, [17](#page-16-4)  domain lookup file, [23](#page-22-1)  DOMAINS, [18](#page-17-6), [21](#page-20-3) 

### E

empty output file, [31](#page-30-4)  error messages, [27](#page-26-3) 

## F

flow, defined, [9](#page-8-3) 

### I

IANA file, [24](#page-23-5)  IGNORE option, problems with, [31](#page-30-5)  installation prerequisites, [13](#page-12-5)  procedure, [14](#page-13-3)  verifying, [14](#page-13-4)  Interface Reporting Report Pack, [10](#page-9-2)  Internet Usage Manager, [9](#page-8-5)  configuring to call preprocessor, [26](#page-25-1) 

# L

LOG, [18,](#page-17-7) [21](#page-20-4)  lookup files application, [24](#page-23-3)  domain, [23](#page-22-1)  protocol, [24](#page-23-6) 

## M

master configuration file, [17](#page-16-5)  editing or moving, [15](#page-14-5)  parameters details about, [20](#page-19-3)  listed with defaults, [18](#page-17-5)  read/write access, [15](#page-14-6)  messages, [27](#page-26-3)  MIN\_BPS, [19](#page-18-0), [23](#page-22-2)  MIN\_INTERVAL, [19](#page-18-1), [23](#page-22-3) 

### N

netflow.cfg file, [17](#page-16-6)  NetFlow FlowCollector automatically calls preprocessor, [9](#page-8-2)  functions of, [9](#page-8-6)  identifying user, [27](#page-26-4)  NetFlow Global View Report Pack, [9](#page-8-7)

NetFlow Interface Report Pack, [9](#page-8-8)  netrc file, [22](#page-21-1)  nf.resources file, [25](#page-24-2)  nfc-config.xml file, [25](#page-24-3) 

## O

OUT, [19,](#page-18-2) [22](#page-21-2)  output, default number of records, [17](#page-16-7)  output file, empty, [31](#page-30-4) 

### P

package contents, [15](#page-14-7)  PASS, [19](#page-18-3), [22](#page-21-3)  PCT\_INCLUDE, [19](#page-18-4), [23](#page-22-4)  Perl installed incorrectly, [31](#page-30-6)  prerequisite for preprocessor, [14](#page-13-5)  port numbers, in IANA file, [24](#page-23-7)  PREFIX, [19,](#page-18-5) [22](#page-21-4)  preprocessor automatically called, [9,](#page-8-2) [24](#page-23-4)  contents of package, [15](#page-14-7)  functions of, [10](#page-9-3)  installing, [14](#page-13-3)  location of archive file, [14](#page-13-6)  uninstalling, [15](#page-14-8)  prerequisites for installation, [13](#page-12-5)  protocol lookup file, [24](#page-23-6)  protocol numbers, [24](#page-23-8)  PROTOCOLS, [18,](#page-17-8) [21](#page-20-5) 

### R

removing the preprocessor, [15](#page-14-8)  report packs Interface Reporting, [10](#page-9-2)  resolution action parameters, [31](#page-30-7)  rules application lookup file, [24](#page-23-9)  domain lookup files, [23](#page-22-5)  protocol lookup file, [24](#page-23-10) 

# S

SAVE, [18,](#page-17-9) [21](#page-20-6)  shell script, [15](#page-14-9) 

## T

temporary files, [21](#page-20-7)  TOP\_X, [19,](#page-18-6) [23](#page-22-6)  trend.log file, [21](#page-20-8) 

## U

uninstalling the preprocessor, [15](#page-14-8)  UNKNOWN\_APP, [18,](#page-17-10) [20,](#page-19-4) [31](#page-30-8)  UNKNOWN\_DOM, [18,](#page-17-11) [20](#page-19-5), [31](#page-30-9)  USER, [19,](#page-18-7) [22](#page-21-5) 

## V

verifying installation, [14](#page-13-4) 

### W

warning messages, [27](#page-26-3)  WORK, [18](#page-17-12), [21](#page-20-9) 

# We appreciate your feedback!

If an email client is configured on this system, by default an email window opens when you click on the bookmark "Comments".

In case you do not have the email client configured, copy the information below to a web mail client, and send this email to **docfeedback@hp.com**

**Product name:**

**Document title:**

**Version number:**

**Feedback:**

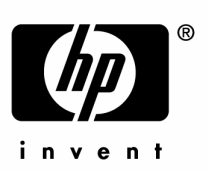

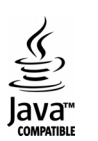